# CONGEMETAL VoG

KASSE FÜR DEN JAHRESURLAUB FÜR DAS METALL-, MASCHINEN UND ELEKTRISCHE BAUWESEN

Bd A.Reyers, 80 – 1030 Brüssel ING BE10 3101 8019 8404

info@congemetal.be BBRUBEBB Unternehmensnr. 0409.085.721 ) 02/706 83 06

*27/03/2024*

# RUNDSCHREIBEN 2024

Sehr geehrte Damen und Herren,

anbei übersenden wir Ihnen Informationen in Zusammenhang mit dem Urlaubsgeld 2024 für das Leistungsjahr 2023 Ihrer Arbeiter.

## 1. Zahltag des Urlaubsgeldes

Der Zahltag der Urlaubsgelder 2024 für Ihre Arbeiter findet statt an dem üblichen Datum, also etwa zur gleichen Zeit wie voriges Jahr.

Konkret bedeutet dies, dass wir unserem Finanzinstitut an diesem Datum den Auftrag erteilen, um die Netto-Urlaubsgelder auf die jeweilige Kontonummer Ihrer Arbeitnehmer zu überweisen. Dieses Datum können Sie auch online konsultieren.

2. Urlaubsgeld wird per Banküberweisung ausbezahlt

Das bedeutet:

Wenn ein Arbeiter entscheidet sein Bankkonto zu ändern oder wenn eine neue Arbeitskraft in Ihrem Unternehmen in Dienst tritt, müssen wir rechtzeitig im Besitz sein von seinen neuen Bankverbindungen.

Es gibt zwei Möglichkeiten uns diese Informationen mitzuteilen:

meinem Urlaubsgeld). Der Zugang auf dieser Website der Sozialversicherung erlaubt es ebenfalls den Mitarbeitern Kartenlesegerät) kann der Arbeiter bequem seine Bankdaten eingeben oder ändern, auf der Webportal der 1) Mittels den mobilen Apps itsme® oder TOTP oder mit dem elektronischen Personalausweis (und einem Sozialversicherung durch einen direkten Link auf <u>www.congemetal.be</u> – Arbeitnehmer oder eGov (Ein Klick zu deren Urlaubsdaten zu konsultieren (Betrag des Urlaubsgeldes, Urlaubsdauer, Zahlung (en), eventuelle Gläubiger) und Dokumenten anzufragen.

Zwecks Verwaltungsvereinfachung, empfehlen wir, dass Sie diesen Kommunikationskanal bei Ihren Mitarbeitern fördern. Neue Mitarbeiter können diese Website nach der ersten DMFA konsultieren.

2) Die registrierten nicht-Einwohner in Belgien können den Onlinedienst nutzen mittels TOTP-Identifikation, mit Smartphone/Tablet, mit Benutzername, ein Passwort und eine Code. Weitere Informationen finden Sie auf www.congemetal.be - Arbeitnehmer oder eGov. Zudem gibt es schon 19 Länder verfügbar, um sich anzumelden mittels eIDAS, auf eine Belgische Webseite.

Wenn ein Arbeitnehmer jedoch nicht die Möglichkeit hat seine Bankverbindungen online zu verwalten, kann er jederzeit eine Bankbescheinigung von unserer Website herunterladen. Vor dem Druck zur Unterzeichnung, kann das Zertifikat ordnungsgemäß mit Adobe Reader ausgefüllt werden (ebenfalls von unserer Website herunterladbar).

Achtung, ohne Bankkonto wird kein Urlaubsgeld ausbezahlt!

3. Gleichstellung vorübergehender Arbeitslosigkeit

Die nachstehenden Typen und Perioden von vorübergehender Arbeitslosigkeit werden gleichgestellt, unter der Bedingung dass der Arbeitnehmer verbunden ist mit einem Arbeits- oder Lehrvertrag am Tag, an dem davon ausgegangen wird dass er normal tatsächlich Arbeit ausführt und dieser Tag den gleichsetzbaren Ausführung der Gesetze über den Jahresurlaub der Lohnempfänger). Diese Tage sollen bescheinigt werden von der LFA. Zeitraum vorausgeht (Artikel 19 des KE vom 30/03/1967 zur Festlegung der allgemeinen Modalitäten zur

\* wirtschaftliche Arbeitslosigkeit für das ganze Jahr (Angabe DMFA-Code 71)

 (Angabe DMFA-Code 71) \* wirtschaftliche Arbeitslosigkeit Energiekrise, für die Periode bis zum einschlieβlich 31/03/2023

### 4. Urlaubskonto - Arbeitgeber

An den Arbeitgeber oder an Ihrer Sozialversicherungskasse wird auf dem Internet-Portal der Sozialversicherungskasse durch einen direkten Link auf www.congemetal.be (Arbeitgeber) die Möglichkeit (Betrag, Tage, Bezahltag) nachzuschauen und herunterzuladen (zu downloaden). Diese Daten wirden mit Daten von anderen Urlaubskassen kombiniert, wenn anwendbar. geboten, die Angaben im Zusammenhang mit den Urlaubsgelden\*

Was kann man nachschauen und ab wann?

alle Arbeiter (d.h. auf Grund der Daten in unserem Besitz). Diese Daten werden jeden Tag aktualisiert und Ab Anfang Januar jedes Urlaubsjahres, den Betrag an Urlaubsgeld, die Urlaubsdauer und die Bezahldatum für können für das aktuelle und die 2 vorangegangenen Urlaubsjahre eingesehen werden!

#### 5. Bestätigung Urlaub - Arbeiter

Die Urlaubszertifikate 2024 der Arbeitnehmer werden zu den eBox versendet falls Sie Ihren eBox aktiviert haben. Wenn nicht, werden die Urlaubszertifikate der Arbeitnehmer ausgedruckt und sofort nach dem Zahltag an Ihre persönliche Adresse aufgesendet. (Die Adressen der Arbeitnehmer werden aus dem Nationalregister der natürlichen Personen übernommen.) Diese Attesten braucht man also gut aufzubewahren. Sie erwähnen nämlich die Betragen, um die Steuererklärung 2025 auszufüllen, mit Beziehung auf das Einkommen des Jahres 2024 Jedoch, eine Kopie davon kann man zurückfinden auf der Webportal der Sozialversicherung. für die Arbeiter.

6. Berechnung Urlaubsgeld und Urlaubsdauer

Für die vollständige Berechnungsmethode des Netto-Urlaubsgeldes und der erworbenen Urlaubstage im Jahr einzusehen - <u>www.lju.be</u> 2024 bitten wir Sie die Website unserer Verwaltungsinstanz, dem Landesamt für den Jahresurlaub (LJU),

<u>Zu Ihrer Information:</u> Um die Anzahl der Urlaubstage von einem Jahr entsprechend der Arbeitsregelung des

Arbeiters in diesem Jahr zu berechnen, können Sie das Hilfsmittel "Urlaubstage umsetzen" benutzen. Sie werden das auch auf der Website des LJU finden bei "Urlaubsdauer >> Urlaubstage umsetzen".

Zum Beispiel: Ein Arbeitnehmer hat Anspruch auf 17 rechtlichen Urlaubstagen (Regime 5 – vollzeit Äquivalent) und arbeitet im Urlaubsjahr in Regime 4 (32St./Woche)

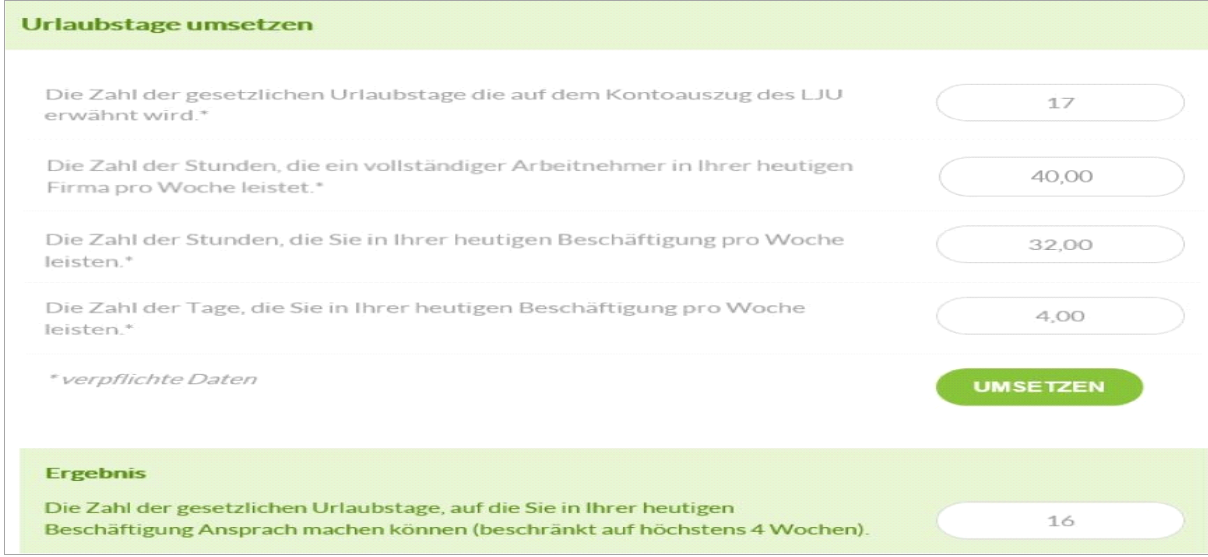

*Unabhängig vom erzielten Endergebnis der Berechnung für das ganzeJahr, ist die Anzahl der rechtlichen aufzunehmen Urlaubstage, auf die ein Arbeitnehmer bei einer Voll- oder Teilzeiteinstellung Anrecht hat, gemäß der für ihn geltenden Arbeitsregelung in dem Augenblick, in dem er Urlaub nimmt, stets auf vier Urlaubswochen beschränkt.*

Wir bleiben stets zu Ihrer Verfügung,und erteilen Ihnen gerne weitere Auskünfte.

Mit vorzüglicher Hochachtung.

 $\sqrt{and} \quad \quad \quad \quad \quad$ 

Manager Chantal Vandenbroucke